## **Passwort zurücksetzen**

Du kannst Dein Passwort ganz einfach zurücksetzen oder ändern:

**χαrvio FIELD MANAGER** 

o Klicke bei der Anmeldung auf **Passwort vergessen?**

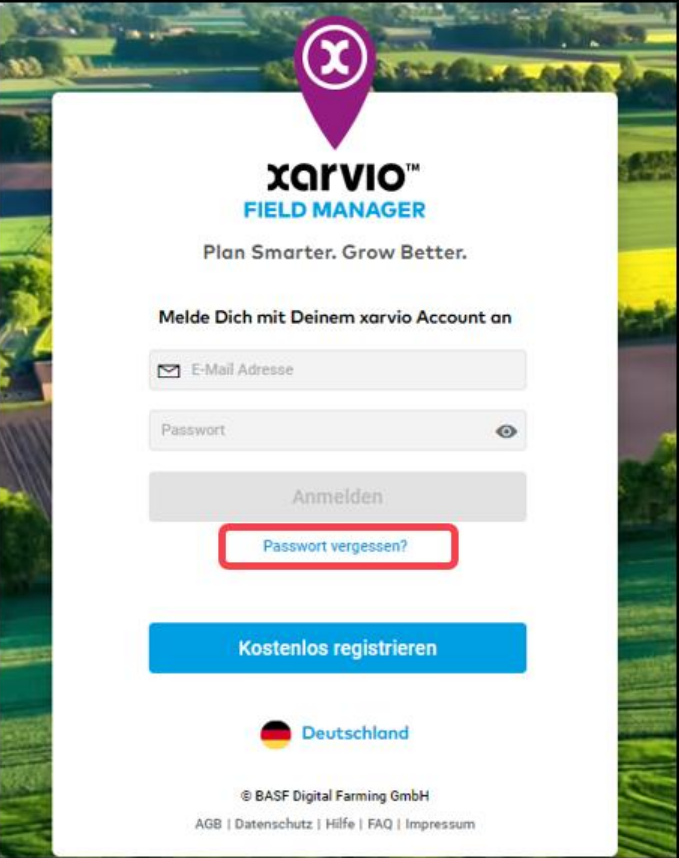

o Gib im nächsten Fenster Deine E-Mail-Adresse an und klicke auf **E-Mail senden**.

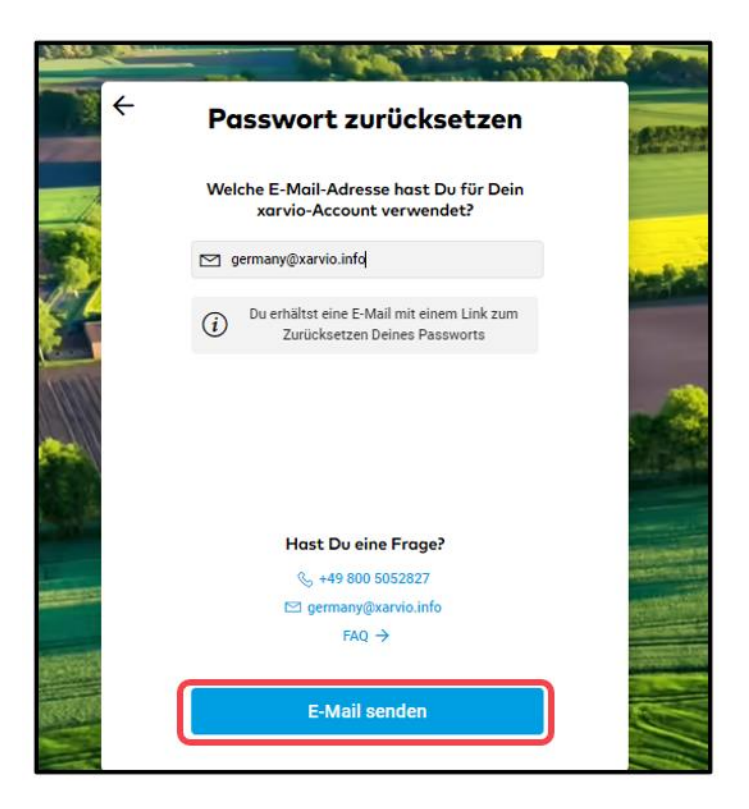

o Du erhältst eine E-Mail von uns, um Dein Passwort zurückzusetzen. Klicke auf **Neues Passwort festlegen**, um fortzufahren.

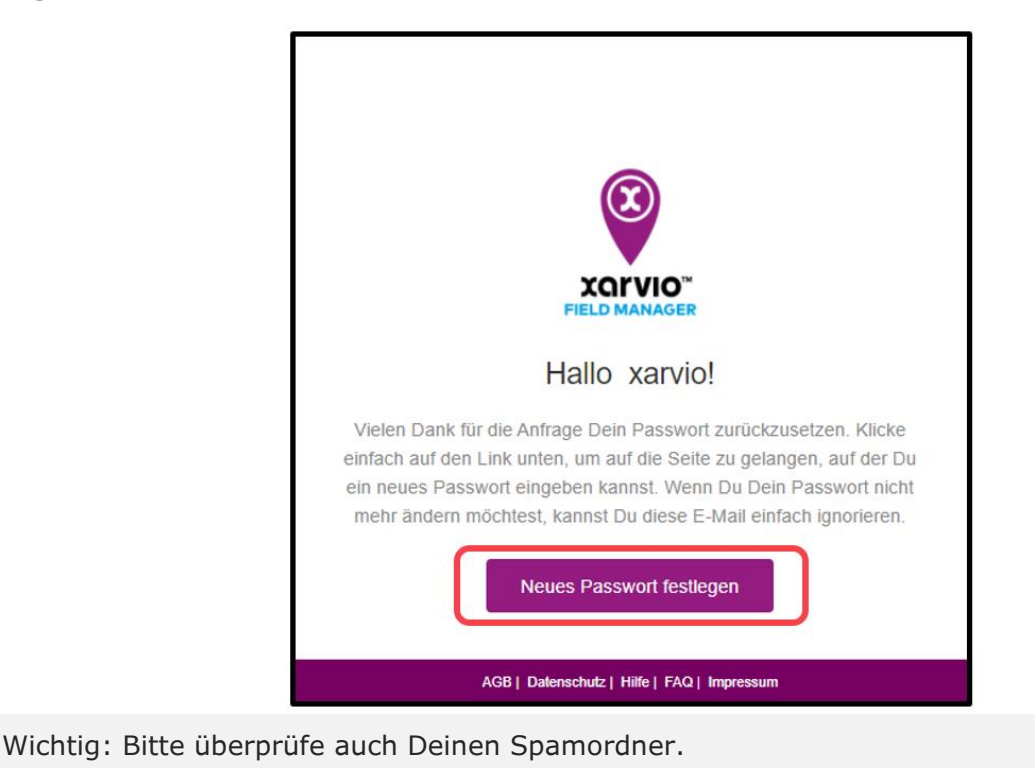

o Du wirst auf eine Seite weitergeleitet, um Dein Passwort zurückzusetzen.

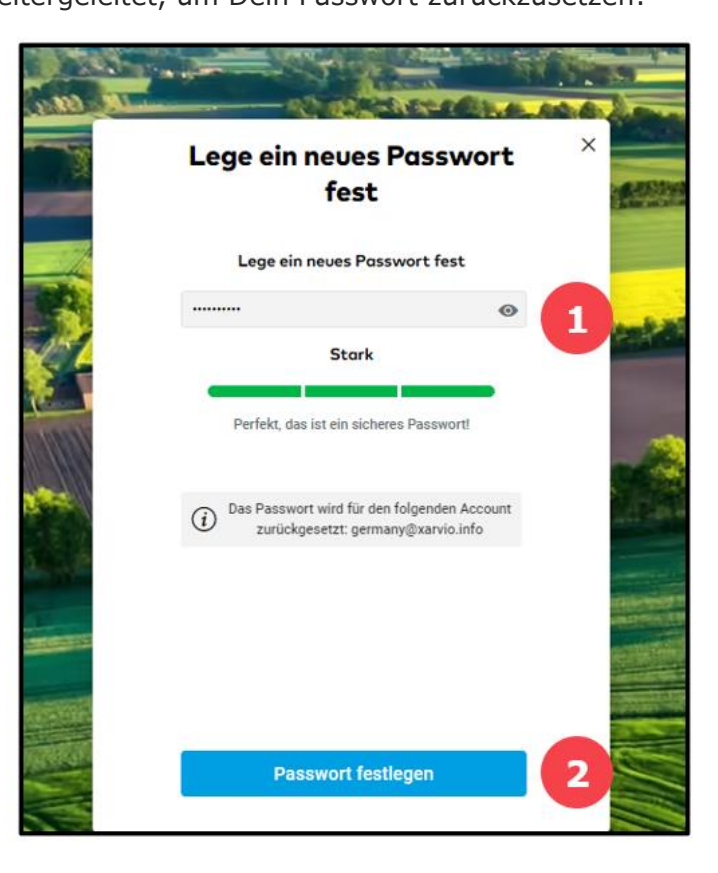

- 1. Gib Dein gewünschtes Passwort ein
- 2. Klicke auf **Passwort festlegen**, um fortzufahren
- o Sobald Dein Passwort erfolgreich zurückgesetzt wurde, wirst Du in Deinen FIELD MANAGER Account eingeloggt.

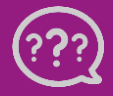

**Hast Du Fragen? Wir sind für Dich da!** **Telefon (kostenlos): +49 800 5052827 E-Mail: germany[@xarvio.info](mailto:germany@xarvio.info) © 2021**